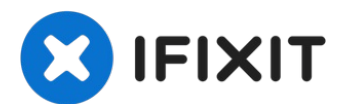

# **Come calibrare le levette analogiche dello Steam Deck**

Segui questa guida per calibrare le levette...

Scritto Da: Carsten Frauenheim

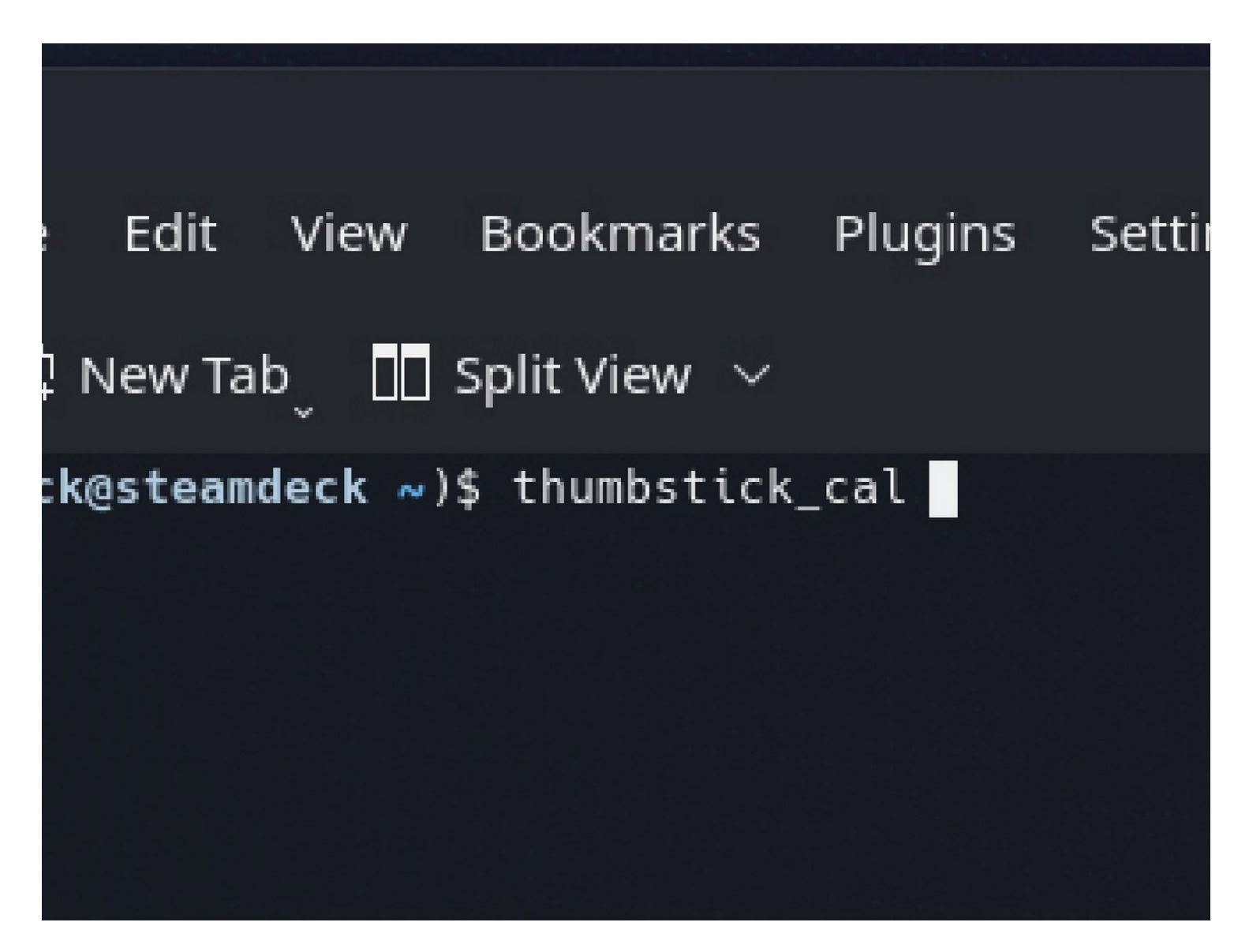

## **INTRODUZIONE**

Segui questa guida per calibrare le levette analogiche del tuo Steam Deck da SteamOS.

Valve raccomanda di eseguire questa calibrazione software dopo aver installato delle nuove levette analogiche.

### **NOTA: Le calibrazioni del joystick e del grilletto dello Steam Deck potrebbero non funzionare nella versione 3.3 di SteamOS.**

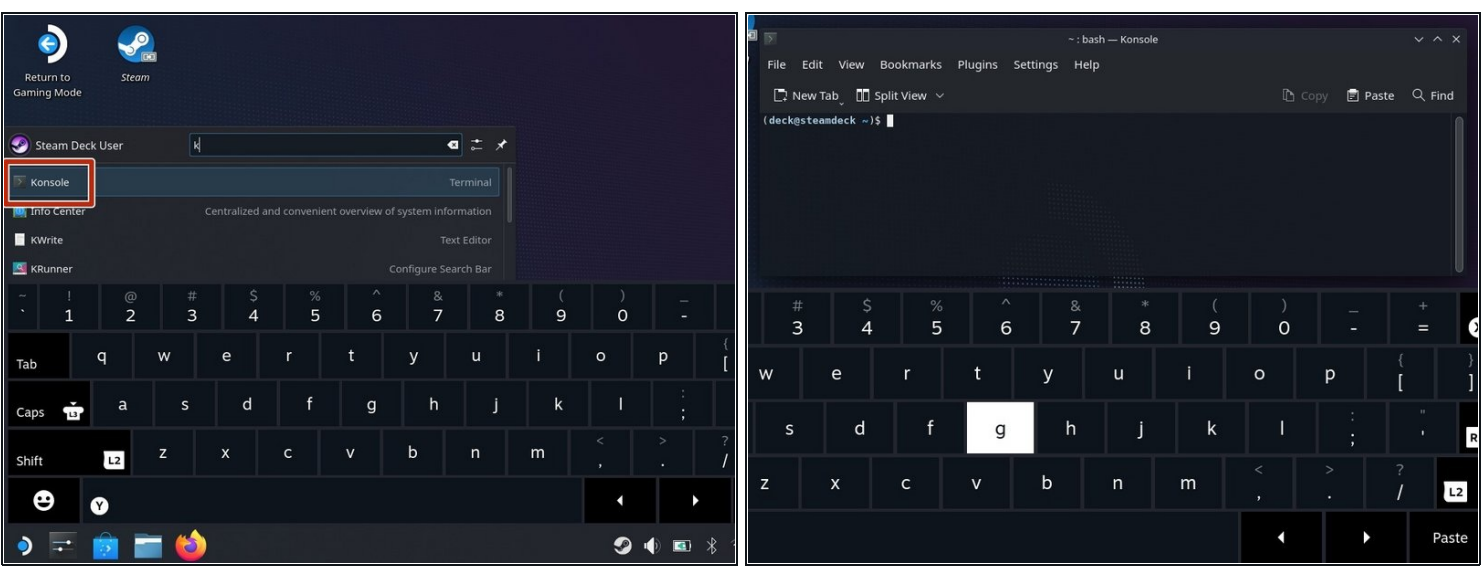

#### **Passo 1 — Apri la Konsole**

- Se non sei già in modalità desktop, naviga nel **Menu di Steam → Alimentazione**, e seleziona **Passa a Desktop**.
- $\widehat{\mathbb{C}}$  Se non hai una tastiera collegata alla tua Steam Deck, dovrai usare la tastiera a schermo.
	- Premi il **Tasto Steam + X** per abilitare la tastiera a schermo.
- $\overline{\textcircled{\iota}}$  La calibrazione delle levette analogiche si effettua all'interno di una finestra del terminale usando la console di SteamOS, chiamata *Konsole*.
- Dal menu Ricerca, cerca ed apri la **Konsole**.
- $\circled{2}$  Se ti serve, sposta la finestra della Konsole in modo che la tastiera a schermo non la nasconda.

# **Passo 2 — Avvia la calibrazione delle levette analogiche**

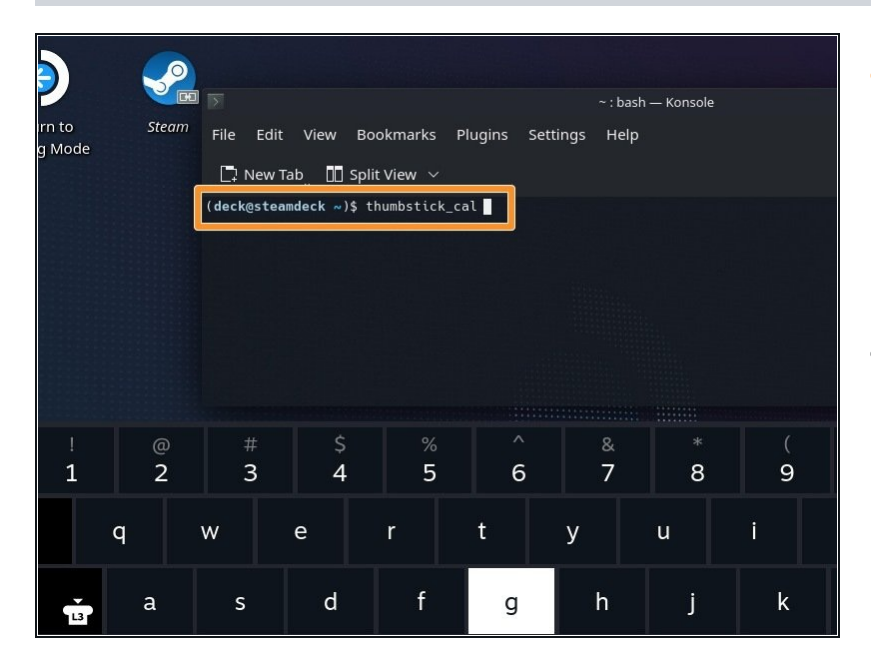

- Nella Konsole, scrivi thumbstick\_cal.
	- $\circledR$  In alternativa, scrivi thum e quindi premi **Tab** per l'autocompletamento.
- Premi **Invio**.

### **Passo 3 — Esegui la calibrazione delle levette analogiche**

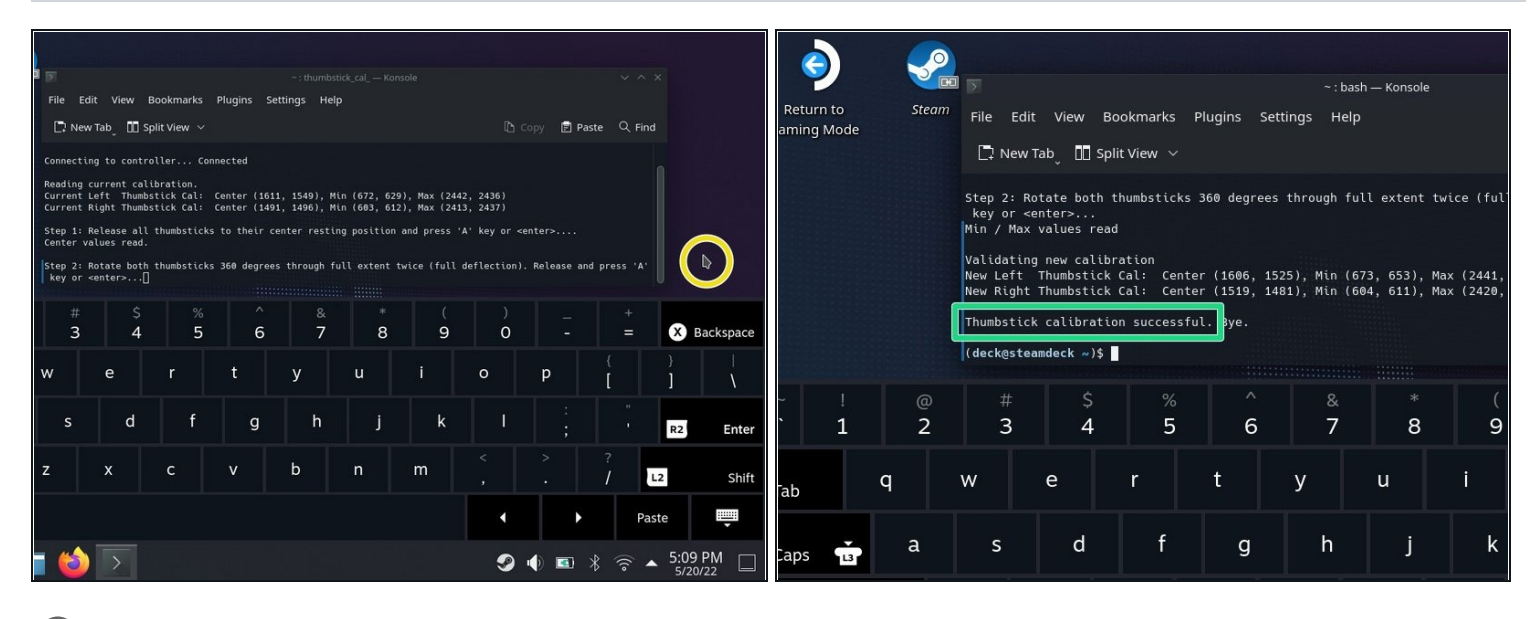

 $\ddot{\textbf{U}}$  Il programma prima calibrerà la posizione a riposo delle levette analogiche.

Assicurati di non toccare nessuno delle due levette analogiche e che siano centrate. Premi **Invio**.

 $\ddot{\textbf{U}}$  Il programma calibrerà ora l'intero raggio d'azione delle levette analogiche.

- Premi su una zona del desktop vuota per spostare il cursore fuori dalla finestra della Konsole. Assicurati che la Konsole non sia selezionata.
- Ruota entrambe le levette analogiche per un giro intero (360° gradi) **due volte**.
- Premi sulla finestra della Konsole per riselezionarla. Premi Invio.
- Ecco fatto! Le tue levette analogiche sono ora calibrate. Il terminale dovrebbe dire *"Thumbstick calibration successful."*

### **Clicca** [qui](file:///Guida/Sostituzione+levetta+analogica+sinistra+Steam+Deck/148896) **per tornare alla guida per la sostituzione della levetta analogica sinistra.**

### **Clicca** [qui](file:///Guida/Sostituzione+levetta+analogica+destra+Steam+Deck/148895) **per tornare alla guida per la sostituzione della levetta analogica destra.**

La riparazione non è andata come previsto? Prova delle [soluzioni](file:///Wiki/Troubleshooting_Problems_After_a_Repair) di base ai problemi, oppure rivolgiti alla nostra [comunità](https://www.ifixit.com/Answers/Device/Steam%20Deck) Risposte Steam Deck per trovare aiuto.